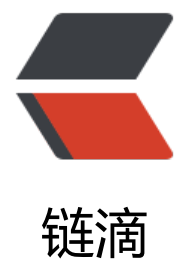

# 跨越 12 个版本 [Sol](https://ld246.com)o 升级过程记录

作者: flhuoshan

- 原文链接:https://ld246.com/article/1487432682174
- 来源网站:[链滴](https://ld246.com/member/flhuoshan)
- 许可协议:[署名-相同方式共享 4.0 国际 \(CC BY-SA 4.0\)](https://ld246.com/article/1487432682174)

# **前言**

我的博客风林火山,环境是阿里云的Linux,版本是0.66,时隔一年过去,最新版本已经是1.80,遂 定升级。昨晚咨询向D咨询了升级的方法,得知不可以跳版本升级,遂崩溃(需要跨越12个版本升级 ,今天晚上饭后,硬着头皮上了。

### **过程**

#### **数据备份**

- 登录mysql:mysql -u root -p
- 查看数据库: show databases;

● 数据库备份: 退出mysql执, 并行mysqldump -uusername -ppassword b3log > /backupfile 0170217.sql;

● 将备份的数据拷贝到本机,将在本机完成升级后再部署到云上。

# **升级前准备**

在进行升级前需要准备从0.67到1.80各版本的编译后war包,解压

,并把他们放在tomcat配置文件指定的部署路径下面。

将先前备份的数据文件,导入到本机的mysql(新建数据库的时候注意编码)下面。

#### **升级及验证**

● 从0.67到1.80, 逐个部署文件, 每次部署完成后, 启动前, 修改latke.properties及local.propert es。

● 启动tomcat,输入localhost请求首页,此时系统会自动完成升级。

● 等待30S, 检查 preference或option表的version字段, 看是否升级成功 (版本号是否更新) 。 视情况进行下一步或排错。

# **升级后扫尾**

● 直到升级到最新版本,在本机将升级成功后的数据库导出,和程序包一起上传至阿里云,同时 查程序的配置文件latke.properties及local.properties。

- 在阿里云上,登录到mysql,运行以下命令:
- 删除库 (因为经过升级数据库已有了很大变化) : drop database b3log;
- 新建库, 注意编码: create database 'b3log' default character set utf8 collate utf8 bin;
- 切换至b3log库: use b3log;
- 导入: source /flcoder180.sql;

#### **重启服务**

● 启动tomcat: service tomcat7 start;

 $\bullet$  后动nginx: service nginx start;

# **后话**

升级后解决了两大问题:

- 1. 博客模版比以前好看一倍。
- 2. markdown的兼容性问题没有了。

最后,鸣谢D大,跨了12个版本升级竟然顺利完成了,可见其各版本的衔接是下了大功夫的,solo项 本身管理得非常到位。

最后的最后,经D大提醒,需要修改一下表名,登录mysql并切换到b3log下,执行

● alter table b3\_solo\_archivedate rename b3\_solo\_archiveDate;

alter table b3\_solo\_archivedate\_article rename b3\_solo\_archiveDate\_article;